# Risa: Building R objects from local ISA-Tab files

Alejandra Gonzalez-Beltran and Steffen Neumann and Audrey Kauffmann and Gabriella Rustici and Philippe Rocca-Serra and Eamonn Maguire and Susanna-Asunta Sansone isatools@googlegroups.com

October 17, 2016

# 1 Introduction

The Risa package is part of the ISA infrastructure software suite (http://isa-tools.org). It provides funcitonality to read ISA-Tab datasets, described in the following section. The source code and latest version can be found in the GitHub repository https://github.com/ISA-tools/Risa. Please, submit all 'bugs' and feature requests through https://github.com/ISA-tools/Risa/issues.

# 2 ISA-Tab format

The Investigation / Study / Assay (ISA) Tab-delimited (Tab) format is a general purpose framework with which to collect and communicate complex metadata (i.e. sample characteristics, technologies used, type of measurements made) from experiments employing a combination of technologies (http://isa-tools.org). In particular, ISA-Tab has been developed for - but not limited to - experiments using genomics, transcriptomics, proteomics or metabol/nomics techniques (the 'omics').

ISA-Tab uses three types of file to capture the experimental metadata:

- $\bullet$  Investigation file
- Study file
- Assay file (with associated data files).

The Investigation file contains an overall description of an experiment while all experimental steps are described in the Study and in the Assay file(s). For each Investigation file there may be one or more Study files; for each Study file there may be one or more Assay files.

#### 2.1 Investigation file

In this file, information is reported on a per-column basis and the fields are organized and divided in sections. The Investigation file is intended to meet three needs:

- to define key entities, such as factors, protocols, parameters, which may be referenced in the other files;
- to relate Assay files to Study files; and optionally,
- to relate each Study file to an Investigation (when two or more Study files need to be grouped). The declarative sections cover general information such as contacts, protocols and equipment, and also - where applicable - the description of terminologies (controlled vocabularies or ontologies) and other annotation resources that were used.

#### 2.2 Study file

In this file, information is structured on a per-row basis with the first row being used for column headers. The Study file contains contextualizing information for one or more assays, for example; the subjects studied; their source(s); the sampling methodology; their characteristics; and any treatments or manipulations performed to prepare the specimens.

#### 2.3 Assay file

In this file, as for the Study file, fields are organized on a per-row basis with the first row being used for column headers. The Assay file represents a portion of the experimental graph (i.e., one part of the overall structure of the workflow); each Assay file must contain assays of the same type, defined by the type of measurement (i.e. gene expression) and the technology employed (i.e. DNA microarray). Assay-related information includes protocols, additional information relating to the execution of those protocols and references to data files (whether raw or processed).

For easy transfer, ISA-Tab files and associated data files can be packaged into an ISArchive, using a standalone Java application named ISAcreator (http://isatab.sourceforge.net). In order to facilitate identification of ISA-Tab components in an ISArchive, specific extensions have been created as follows:

- $\bullet$  *i\_iname.txt* for identifying the Investigation file
- *s\_sname.txt* for identifying Study file  $(s)$
- $a$ <sub>aname.txt</sub> for identifying Assay file (s)

where 'iname', 'sname', 'aname' are the user-given names for the investigation, study/ies, assay(s), respectively.

### 3 The Risa package

The Risa package is used to build R objects from an ISA archive or dataset. The output is a list of objects containing, for example, the investigation, studies and assays filenames, the contents of their files, the list of samples, among other things.

These objects can then be used by downstream Bioconductor packages for data analysis and visualization (i.e, xcms). The package currently includes the function processAssayXcmsSet that, for a specific mass spectrometry assay, builds an xcmsSet object.

#### 3.1 Building an R object from a local ISA dataset

If you have your own ISA archive, you can use the function readISAtab to convert it into an R object. The arguments for the function readISAtab are:

- path the name of the directory containing ISAtab files. The default is the working directory.
- verbose a boolean indicating to show messages for the different steps, if TRUE, or not to show them, if FALSE

As an example, we can use the faahKO dataset, whose version 1.2.11 contains an ISA dataset describing the experiment. First, it is required to load the Risa package, and the  $faahKO$  package must have been installed.

```
> library(Risa)
> require(faahKO)
```
Then, we read the ISA-Tab data set from the faahKO package:

#### > faahkoISA <- readISAtab(find.package("faahKO"))

The object faahkoISA belongs to the  $ISAtab$  class, and contains the following elements:

- path the path of the ISA-Tab dataset,
- investigation.filename the name of the Investigation file
- investigation.file a data frame with the contents of the Investigation file
- study.identifiers the list of study identifiers
- $\bullet\,$  study.<br>filenames the names of the study files
- $\bullet\,$  study.files a list of data frames wiht the contents of the study files
- assay.filenames the names of the assay files
- assay.filenames.per.study the names of the assay files according to the study they belong to
- assay.files a list of data frames with the contents of the assay files
- $\overline{\phantom{a}}$  assay.files.per.study - a list of data frames with the contents of the assay files divided per study they belong to
- assay.technology.types a list with the technology types corresponding to each assay
- assay.measurement.types a list with the measurement types corresponding to each assay
- $\bullet\,$  data.filenames a list with the names of the data files
- samples a list with the names of the samples
- samples.per.assay.filename the samples classified according to the assay filename they belong to
- assay.filenames.per.sample the names of the assay files classified per sample name
- sample.to.rawdatafile the association between samples and raw data files
- sample.to.assayname the association between samples and assay names
- rawdatafile.to.sample the association between raw data files and samples
- assayname.to.sample the association between assay names and samples

Additionally, the ISA dataset could be compressed in a .zip file. If that is the case, the function readISAtab can be used, passing the zipfile as parameter. The only condition is that the ISA-Tab files are contained directly into the zip file, i.e. not inside additional folders.

In this case, the parameters for the function readISAtab will be:

- zipfile a zip archive containing ISAtab files.
- path the name of the directory in which the files from the zip archive will be extracted. The default is the working directory.
- verbose a boolean indicating to show messages for the different steps, if TRUE, or not to show them, if FALSE

### Building xcmsSets for mass spectrometry assays

The function processAssayXcmsSet allows to build an xcmsSet (object defined in the xcms package) from the information in an assay file.

The parameters for this function are:

- isa: an ISA object, as retrieved by the function readISAtab
- assay.filename the name of the assay file with information about the relevant assay
- ... extra arguments that can be passed down to the xcmsSet function from the xcms package

Using the  $faahKO$  package as an example, we select the name of assay file, and use the processAssayXcmsSet to build a object of type xcmsSet:

```
> assay.filename <- faahkoISA["assay.filenames"][1]
```
> faahkoXset <- processAssayXcmsSet(faahkoISA, assay.filename)

### Augmenting the ISA-Tab dataset after analysis

The Risa package also provides the functionality to augment the original ISA-Tab dataset with more information after analysis.

The function updateAssayMetadata allows to modify the metadata in a particular assay file. The arguments are:

- isa An isatab object, as retrieved by the readISAtab function.
- assay.filename the filename of the assay file to be augmented/modified
- col.name the name of the column of the assay file to be modified
- values the values to be added to the column of the assay file: it could be a single value, and in this case the value is repeated across the column, or it could be a list of values (whose length must match the number of rows of the assay file)

To continue with our example using the faahKO data package, we will assume that the results of analysis are stored in the file faahkoDSDF.txt. Then, we will update the ISA-Tab dataset adding the result file into the 'Derived Spectral Data File' column of the assay file.

```
> updateAssayMetadata(faahkoISA, assay.filename,"Derived Spectral Data File","faahkoDSDF.txt" )
```
 $V<sub>1</sub>$ 

```
An object of class "ISATab"
Slot "path":
[1] "/home/biocbuild/bbs-3.4-bioc/R/library/faahKO"
```

```
Slot "investigation.filename":
[1] "i_Investigation.txt"
```
Slot "investigation.file":

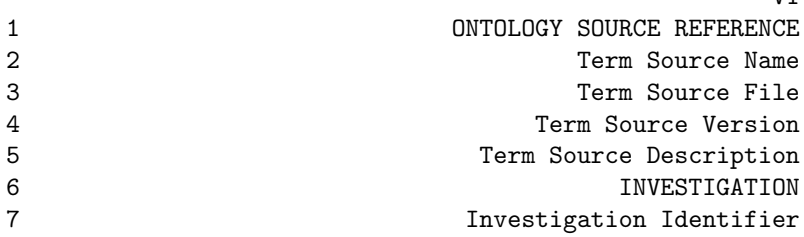

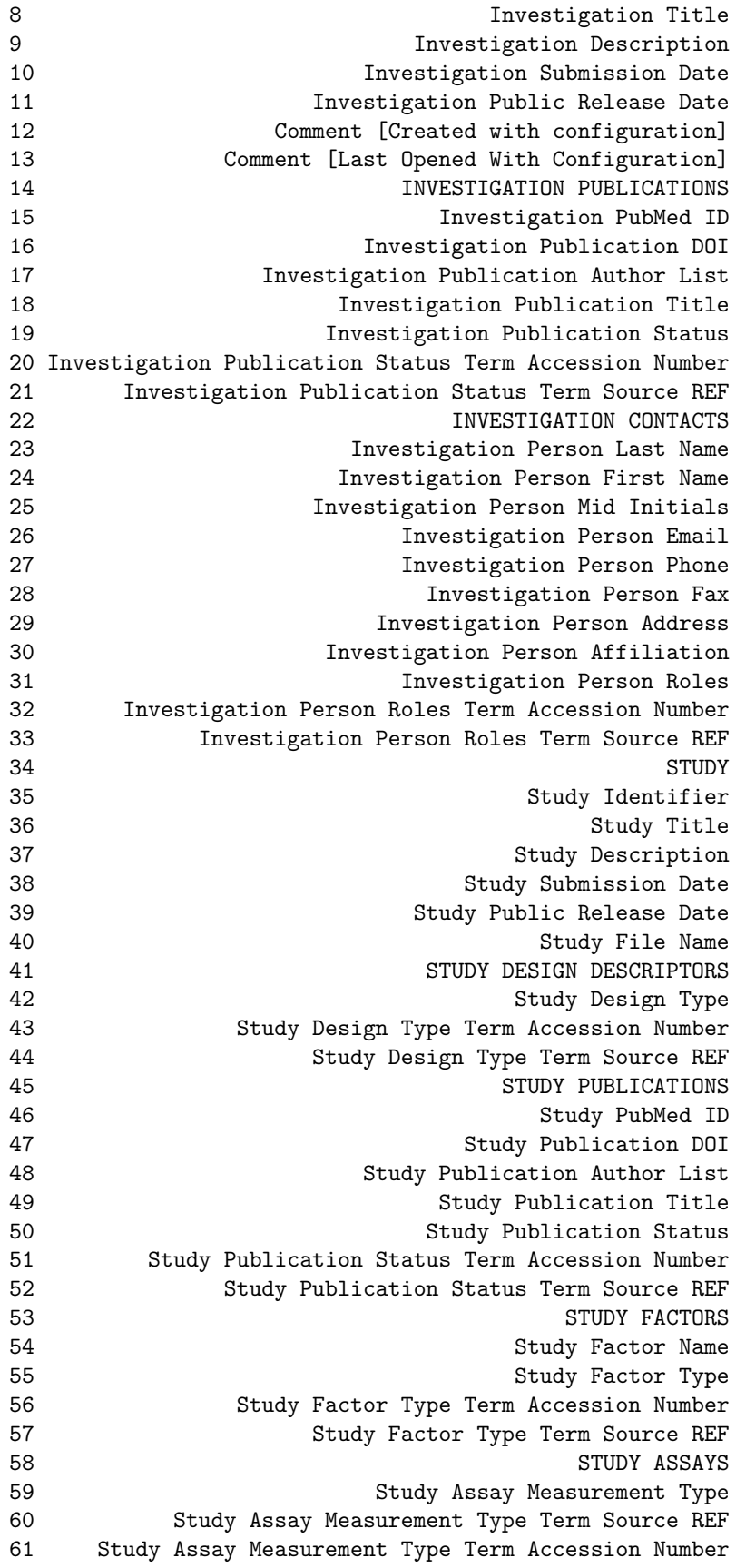

![](_page_5_Picture_181.jpeg)

19 20 21

![](_page_6_Picture_210.jpeg)

  $\frac{1}{2}$  $\frac{3}{4}$ 6<br>7<br>8<br>9  $\overline{7}$  $\,8\,$  $\boldsymbol{9}$  

![](_page_8_Picture_170.jpeg)

  $\frac{1}{2}$  $\frac{3}{4}$ 5 Mouse Adult Gross Anatomy and the contract of the contract of the contract of the contract of the contract of the contract of the contract of the contract of the contract of the contract of the contract of the contract o 6<br>7<br>8<br>9  $\overline{7}$  $\,8\,$  $\mathsf g$  

![](_page_10_Picture_179.jpeg)

![](_page_12_Picture_170.jpeg)

68 labeling<br>69 labeling labeling

78 79 80 81 82 83 84 85 86 87 88 89 90 91 92 93 V8 1 NA 2 NA 3 NA 4 NA 5 NA 6 NA 7 NA 8 NA 9 NA 10 NA 11 NA 12 NA 13 NA 14 NA 15 NA 16 NA 17 NA 18 NA 19 NA 20 NA 21 NA 22 NA 23 NA 24 NA 25 NA 26 NA 27 NA 28 NA 29 NA 30 NA 31 NA 32 NA 33 NA 34 NA 35 NA 36 NA 37 NA

![](_page_15_Picture_166.jpeg)

```
92 NA
93 NA
Slot "investigation.identifier":
[1] ""
Slot "study.identifiers":
[1] "Global metabolite profiling of faah(-/-) mice"
Slot "study.titles":
[1] "Global metabolite profiling of faah(-/-) mice"
Slot "study.descriptions":
[1] "Enzymes regulate biological processes through the conversion of specific substrates to produ
Slot "study.contacts":
[1] " "
Slot "study.contacts.affiliations":
[1] ""
Slot "study.filenames":
Global metabolite profiling of faah(-/-) mice
   "s_Proteomic profiling of yeast TFs.txt"
Slot "study.files":
$`Global metabolite profiling of faah(-/-) mice`
    Source Name Characteristics[NEWT:Organism LC] Term Source REF
1 Saghantelian_1 Mus musculus (Mouse) NEWT
2 Saghantelian_2 Mus musculus (Mouse) NEWT
3 Saghantelian_3 Mus musculus (Mouse) NEWT
4 Saghantelian_4 Mus musculus (Mouse) NEWT
5 Saghantelian_5 Mus musculus (Mouse) NEWT
6 Saghantelian_6 Mus musculus (Mouse) NEWT
7 Saghantelian_7 Mus musculus (Mouse) NEWT
8 Saghantelian_8 Mus musculus (Mouse) MEWT
9 Saghantelian_9 Mus musculus (Mouse) NEWT
10 Saghantelian_10 Mus musculus (Mouse) NEWT
11 Saghantelian_11 Mus musculus (Mouse) NEWT
12 Saghantelian_12 Mus musculus (Mouse) NEWT
  Term Accession Number Characteristics[tissue] Term Source REF
1 10090 spinal cord MA
2 10090 spinal cord MA
3 10090 spinal cord MA
4 10090 spinal cord MA
5 10090 spinal cord MA
6 10090 spinal cord MA
7 10090 spinal cord MA
8 10090 spinal cord MA
9 10090 spinal cord MA
10 10090 spinal cord MA
11 10090 spinal cord MA
12 10090 spinal cord MA
  Term Accession Number Protocol REF Sample Name Factor Value [Genotype]
```
![](_page_17_Picture_155.jpeg)

![](_page_18_Picture_166.jpeg)

![](_page_19_Picture_170.jpeg)

Slot "assay.files.per.study": %<br>\$`Global metabolite profiling of faah(-/-) mice`<br>\$`Global metabolite profiling of faah(-/-) mice` \$lot "assay.files.per.study":<br>\$`Global metabolite profiling of faah(-/-) mice`<br>\$`Global metabolite profiling of faah(-/-) mice`[[1]]

![](_page_20_Picture_166.jpeg)

![](_page_21_Picture_166.jpeg)

![](_page_22_Picture_197.jpeg)

![](_page_22_Picture_198.jpeg)

Slot "assay.technology.types":

4 1c-ms-4<br>5 1c-ms-5 5 1c-ms-5<br>6 1c-ms-6 6 1c-ms-6<br>7 1c-ms-7 7 lc-ms-7<br>8 lc-ms-8 8 lc-ms-8 9 1c-ms-9<br>10 1c-ms-10  $1c$ -ms-10

11 lc-ms-11 12 lc-ms-12

12 NA NA Slot "assay.names": \$a\_metabolite.txt MS Assay Name  $1$   $1$   $1$   $1$   $1$   $1$   $1$   $1$   $1$   $1$   $1$   $1$   $1$ 2 1c-ms-2<br>3 1c-ms-3

 $lc$ -ms-3

![](_page_22_Picture_199.jpeg)

24

[[9]] [[9]][[1]]

[[8]] [[8]][[1]] [1] "a\_metabolite.txt"

 $[$ [7]] [[7]][[1]] [1] "a\_metabolite.txt"

[[6]] [[6]][[1]] [1] "a\_metabolite.txt"

 $[$ [5]] [[5]][[1]] [1] "a\_metabolite.txt"

[[4]] [[4]][[1]] [1] "a\_metabolite.txt"

 $[$ [ $3]$ ]] [[3]][[1]] [1] "a\_metabolite.txt"

[[2]] [[2]][[1]] [1] "a\_metabolite.txt"

Slot "assay.filenames.per.sample": [[1]] [[1]][[1]] [1] "a\_metabolite.txt"

Slot "samples.per.assay.filename": \$a\_metabolite.txt [1] "KO1" "KO2" "KO3" "KO4" "KO5" "KO6" "WT1" "WT2" "WT3" "WT4" "WT5" "WT6"

Slot "samples.per.study": \$`Global metabolite profiling of faah(-/-) mice` [1] "KO1" "KO2" "KO3" "KO4" "KO5" "KO6" "WT1" "WT2" "WT3" "WT4" "WT5" "WT6" [1] "a\_metabolite.txt"

[[10]] [[10]][[1]] [1] "a\_metabolite.txt"

[[11]] [[11]][[1]] [1] "a\_metabolite.txt"

[[12]] [[12]][[1]] [1] "a\_metabolite.txt"

![](_page_24_Picture_140.jpeg)

Slot "sample.to.assayname":  $[1]$ ]

![](_page_24_Picture_141.jpeg)

#### Slot "rawdatafile.to.sample":

![](_page_25_Picture_154.jpeg)

Slot "assayname.to.sample":  $[1]$ ]

![](_page_25_Picture_155.jpeg)

```
Slot "factors":
[[1]]
[[1]]$`Factor Value[Genotype]`
[1] KO KO KO KO KO KO WT WT WT WT WT WT
Levels: KO WT
```
Slot "treatments": \$`Factor Value[Genotype]` [1] KO WT Levels: KO WT

Slot "groups":  $[1]$ ] [[1]][[1]] [1] "KO1" "KO2" "KO3" "KO4" "KO5" "KO6"

[[1]][[2]] [1] "WT1" "WT2" "WT3" "WT4" "WT5" "WT6"

```
Slot "assay.tabs":
[[1]]
An object of class "MSAssayTab"
Slot "path":
[1] "/home/biocbuild/bbs-3.4-bioc/R/library/faahKO"
Slot "study.filename":
[1] "s_Proteomic profiling of yeast TFs.txt"
Slot "study.identifier":
[1] "Global metabolite profiling of faah(-/-) mice"
Slot "assay.filename":
[1] "a_metabolite.txt"
Slot "assay.file":
 Sample Name Protocol REF Extract Name Protocol REF Labeled Extract Name<br>KO1 extraction KO1 labeling NA
1 1 KO1 extraction KO1 labeling 11 NA<br>2 2 KO2 extraction KO2 labeling NA
          extraction KO2 labeling
3 KO3 extraction KO3 labeling NA
4 KO4 extraction KO4 labeling NA
5 KO5 extraction KO5 labeling NA
6 KO6 extraction KO6 labeling NA
7 WT1 extraction WT1 labeling NA
8 WT2 extraction WT2 labeling NA
9 WT3 extraction WT3 labeling NA
10 WT4 extraction WT4 labeling NA
11 WT5 extraction WT5 labeling NA
12 WT6 extraction WT6 labeling NA
 Label Term Source REF Term Accession Number Protocol REF
1 NA NA NA NA NA NA NA NA MAS SPECTROMETRY
2 NA NA NA mass spectrometry
3 NA NA NA NA NA NA MA NA MASS spectrometry
4 NA NA NA NA NA NA NA MASS spectrometry
5 NA NA NA NA NA MA NA MAS Spectrometry
6 NA NA NA NA NA NA MASS Spectrometry
7 NA NA NA mass spectrometry
8 NA NA NA NA NA NA MASS Spectrometry
9 NA NA NA NA NA NA MASS Spectrometry
10 NA NA NA NA NA NA NA MASS Spectrometry
11 NA NA NA mass spectrometry
12 NA NA NA NA NA NA MAS Spectrometry
 Parameter Value[instrument] Term Source REF Term Accession Number
1 Agilent 1100 LC-MSD SL NA NA
2 Agilent 1100 LC-MSD SL NA NA
3 Agilent 1100 LC-MSD SL NA NA NA
4 Agilent 1100 LC-MSD SL NA NA
5 Agilent 1100 LC-MSD SL NA NA
6 Agilent 1100 LC-MSD SL NA NA
7 Agilent 1100 LC-MSD SL NA NA
8 Agilent 1100 LC-MSD SL NA NA NA NA
```
![](_page_27_Picture_166.jpeg)

![](_page_28_Picture_154.jpeg)

![](_page_29_Picture_185.jpeg)

For an example for a real use case, please refer to https://github.com/sneumann/mtbls2/.

### Writing ISA-Tab datasets

The Risa package offers functions to write the whole ISA-Tab dataset or part of it back to disk. These functions are write.ISAtab, write.investigation.file, write.study.file, write.assay.file.

So, after updating the assay file as indicated above, we can save it back to disk, using the following command:

```
\gt temp = tempdir()
```

```
> write.ISAtab(faahkoISA, temp)
```

```
> #write.assay.file(faahkoISA, assay.filename, temp)
```
### Session Info

```
\geq tol_</math> (sessionInfo())
```
- R version 3.3.1 (2016-06-21), x86\_64-pc-linux-gnu
- Locale: LC\_CTYPE=en\_US.UTF-8, LC\_NUMERIC=C, LC\_TIME=en\_US.UTF-8, LC\_COLLATE=C, LC\_MONETARY=en\_US.UTF-8, LC\_MESSAGES=en\_US.UTF-8, LC\_PAPER=en\_US.UTF-8, LC\_NAME=C, LC\_ADDRESS=C, LC\_TELEPHONE=C, LC\_MEASUREMENT=en\_US.UTF-8, LC\_IDENTIFICATION=C
- Base packages: base, datasets, grDevices, graphics, methods, parallel, stats, utils
- Other packages: Biobase 2.34.0, BiocGenerics 0.20.0, ProtGenerics 1.6.0, Rcpp 0.12.7, Risa 1.16.0, affy 1.52.0, biocViews 1.42.0, faahKO 1.13.0, mzR 2.8.0, xcms 1.50.0
- Loaded via a namespace (and not attached): BiocInstaller 1.24.0, BiocParallel 1.8.0, MASS 7.3-45, MassSpecWavelet 1.40.0, Matrix 1.2-7.1, RANN 2.5, RBGL 1.50.0, RColorBrewer 1.1-2, RCurl 1.95-4.8, RUnit 0.4.31, S4Vectors 0.12.0, XML 3.98-1.4, affyio 1.44.0, bitops 1.0-6, codetools 0.2-15, graph 1.52.0, grid 3.3.1, lattice 0.20-34, multtest 2.30.0, plyr 1.8.4, preprocessCore 1.36.0, splines 3.3.1, stats4 3.3.1, survival 2.39-5, tools 3.3.1, zlibbioc 1.20.0

# Further information

For further information about the ISA software infrastructure, please visit our website http://isatools.org.